## Saia-Burgess Controls AG

Route Jo-Siffert 4, 1762 Givisiez, Switzerland www.sbc-support.com www.saia-pcd.com

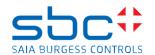

## Saia PCD Supervisor 4.11 Service Pack 1

This Service Pack include different \*.jar files and must be installed manually over the version 4.11 (version 4.11.0.142.1.3)

To install the patch files please follow the steps:

- Save and Stop the running station in the Workbench
- Close the Saia PCD Supervisor Workbench 4.11 1
- Stop the Niagara Service in the windows service application
- Copy the .jar files from the patch location into the installation folder/modules of the Saia PCD Supervisor 4.11.
- Override the existing files with the files from the patch.
  (by default C:\SBC\SaiaPCDSupervisor-4.11.0.142\modules)
- Start the Niagara Service after succesfull copy
- Open the Workbench
- The patch files are installed

## Improvements/corrections

The following corrections have been done in the SP1 of the Saia PCD Supervisor 4.11

- EB px files made in 4.10 can't be opened in 4.11
- Not possible to open sbcIconGalleryV4
- ET Newly Created Templates can't be used because of Wrong NEQL